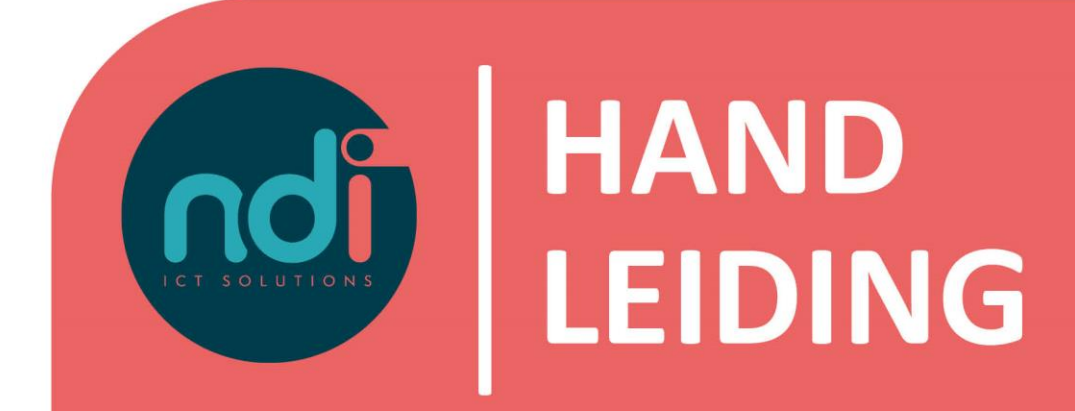

## **NDI Remote Office**

*E-mail en agenda synchroniseren met iPhone/iPad*

**Versie : 3.0**

**Eerste versie : 28 augustus 2017 Laatst gewijzigd : 11 februari 2021**

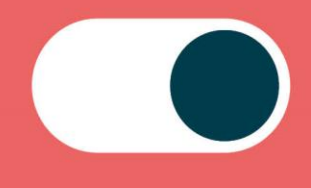

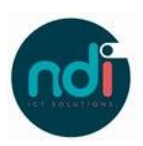

## Inhoudsopgave

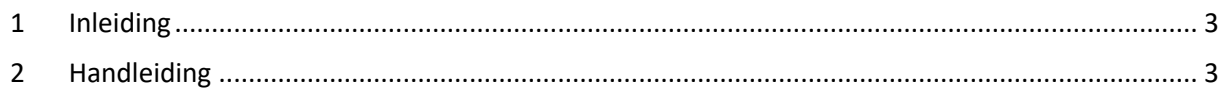

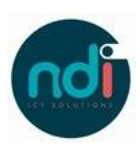

## **1 Inleiding**

Dit document beschrijft hoe je jouw NDI Remote Office mail en agenda kunt instellen op jouw iPhone en iPad. Deze beschrijving is van toepassing op alle modellen, voorzien van de laatste software update.

## **2 Handleiding**

• Kies 'Instellingen'.

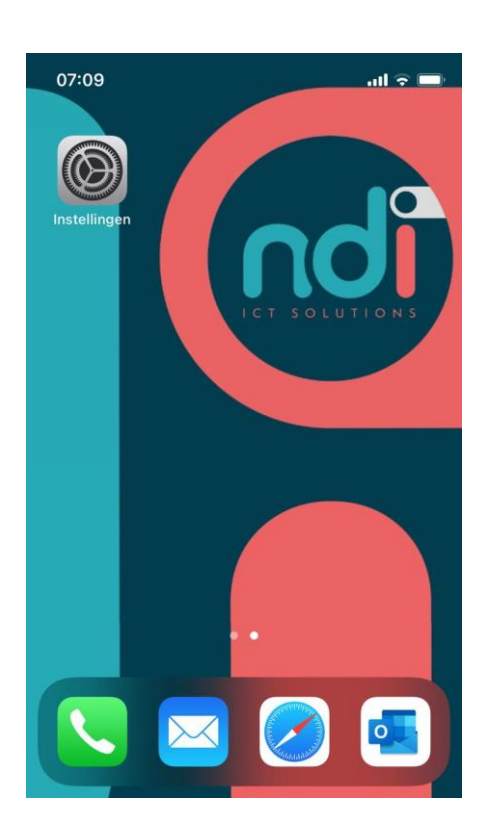

• Scroll naar beneden en selecteer 'E-mail, contacten, agenda's'

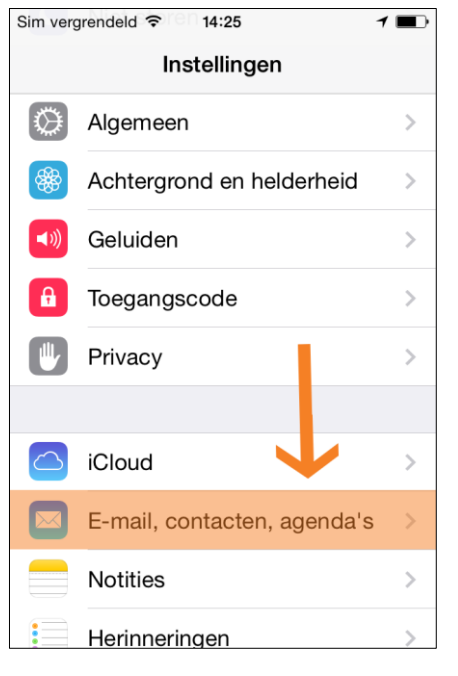

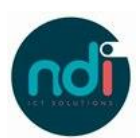

• Kies 'Nieuw account'.

Sim vergrendeld <sup>•</sup>  $14:26$  $\overline{\mathbf{f}}$ <Terug E-mail, contacten, agenda's **ACCOUNTS** iCloud  $\mathcal{P}$ Foto's, Zoek mijn iPhone en nog 2... Nieuwe account Nieuwe gegevens Push > E-MAIL Voorvertoning 2 regels  $\rightarrow$ Toon Aan/Kopie-label Markeringsstijl Kleur >

• Kies '(Microsoft) Exchange'.

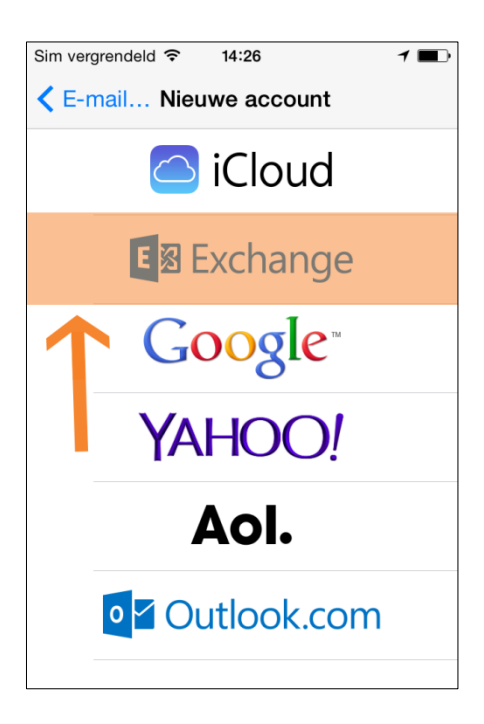

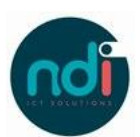

• Vul jouw e-mailadres en wachtwoord in en druk op 'Volgende'.

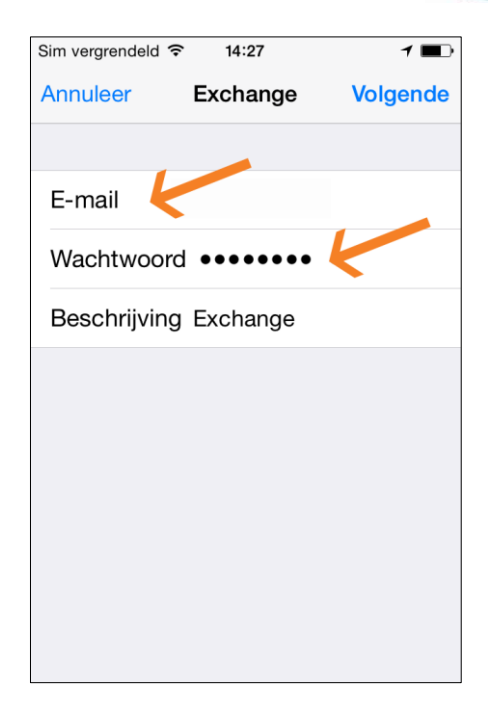

• Tik op 'Ga door' indien de melding: Serveridentiteit niet gecontroleerd wordt weergegeven.

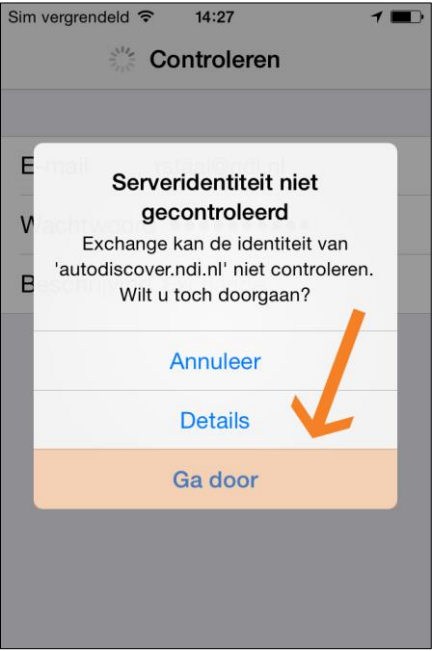

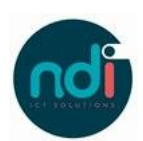

• Vul het e-mailadres in Vul mail.ndiro.nl in bij server Vul 'ndims' bij domein Vul jouw gebruikersnaam in Vul jouw wachtwoord in Klik op 'gereed'

- Sim vergrendeld  $14:36$  $\overline{\overline{\phantom{a}}\hspace{-0.5pt}}$ Annuleer Account **Gereed** E-mail Server mail.ndiro.nl Domein ndims Gebruikersnaam Wachtwoord •••••• Beschrijving Exchange
- Sim vergrendeld 14:38  $7$   $\blacksquare$ Annuleer **Bewaar** Exchange  $\overline{\mathbf{M}}$ Mail Contacten Agenda m Herinneringen Notities
- Het volgende scherm laat zien wat je wilt synchroniseren. Standaard staat de mogelijkheid "Contacten" uit. Mocht je namelijk al een contact zelf gemaakt hebben op de iPad/iPhone welke gelijk is aan een contact in het adresboek op de server, dan komt deze dubbel op de iPad/ iPhone terecht. Wij raden aan om deze wel in te schakelen, deze kan achteraf altijd nog uitgeschakeld worden naar eigen wens.

Klik op 'Bewaar'

Je hebt nu succesvol jouw e-mail geïnstalleerd. Mocht je nog vragen hebben kan je contact opnemen met de Servicedesk via 088 088 4321 of per e-mail via servicedesk@ndi.nl.